本书将为初次使用本仪器的人员介绍基本的操作方法。在实际使用本仪器之前,请务必仔细阅读使用说明书。

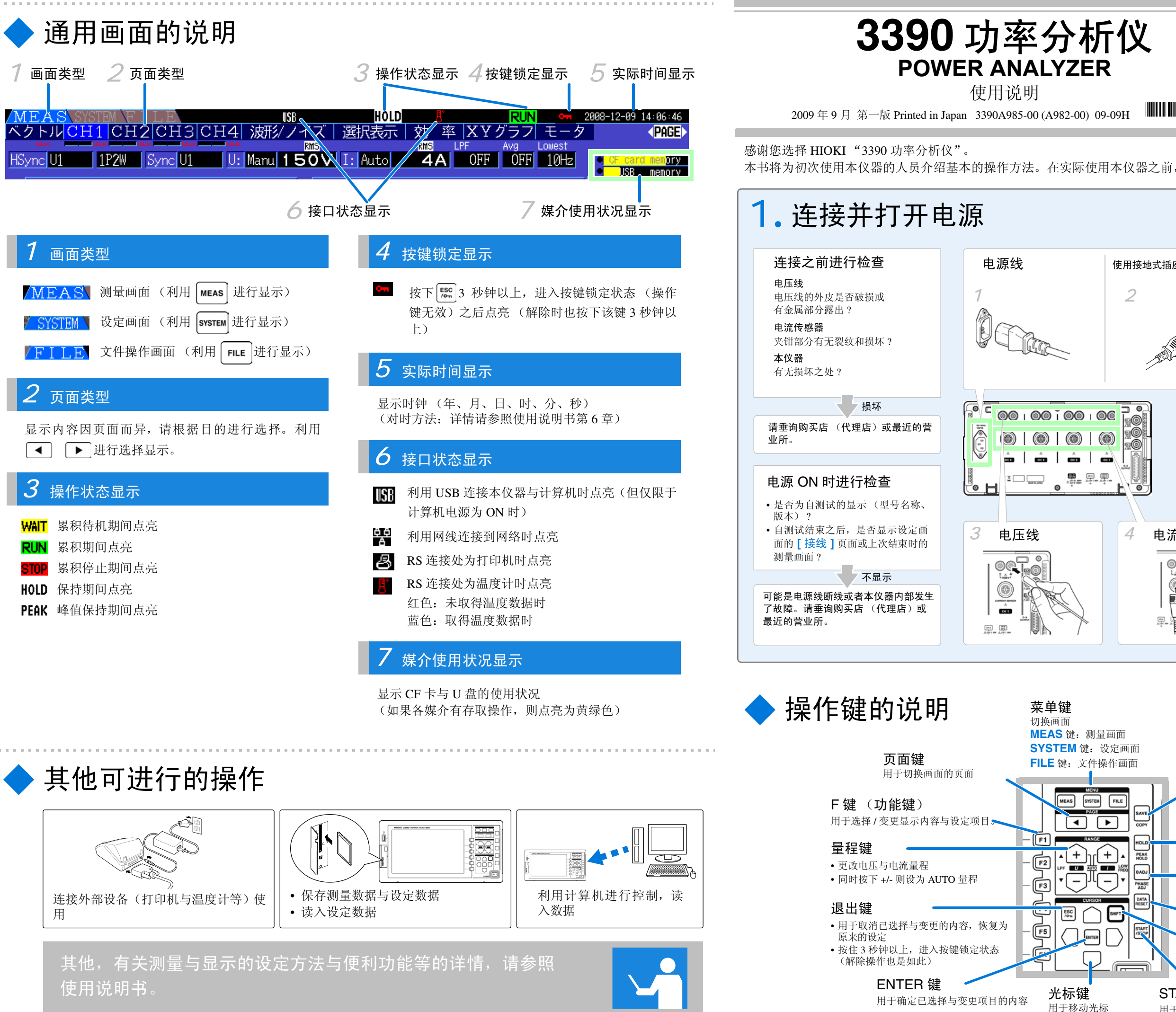

1**.** 连接并打开电源 连接之前进行检查 电源线 *2 1*电压线的外皮是否破损或有金属部分露出 ? 电流传感器夹钳部分有无裂纹和损坏 ? 有无损坏之处 ? 损坏 **00100100100** 请垂询购买店 (代理店)或最近的营  $\circledcirc$   $\circledcirc$   $\circledcirc$   $\circledcirc$ G  $\frac{1}{\sin \theta}$  $rac{A}{C+2}$  $\frac{1}{\cos \theta}$ é,  $\begin{picture}(180,10) \put(0,0){\line(1,0){10}} \put(10,0){\line(1,0){10}} \put(10,0){\line(1,0){10}} \put(10,0){\line(1,0){10}} \put(10,0){\line(1,0){10}} \put(10,0){\line(1,0){10}} \put(10,0){\line(1,0){10}} \put(10,0){\line(1,0){10}} \put(10,0){\line(1,0){10}} \put(10,0){\line(1,0){10}} \put(10,0){\line(1,0){10}} \put(10,0){\line($ 电源 ON 时进行检查 ≚□⊑⊒ • 是否为自测试的显示 (型号名称、 • 自测试结束之后,是否显示设定画 *3* 面的 **[** 接线 **]** 页面或上次结束时的  $\begin{array}{|c|} \hline \mathbb{Q} & \mathbb{Q} \\ \hline \mathbb{Q} & \mathbb{Q} \end{array}$ 不显示 $\odot$ 可能是电源线断线或者本仪器内部发生了故障。请垂询购买店 (代理店)或 最近的营业所。 $\underbrace{\overbrace{\text{Cend}}}_{\text{A, SRT 1.987}}\underbrace{\overbrace{\text{CPT}}_{\text{A, SRT 1.987}}}_{\text{A, SRT 1.987}}$ UA

> **MEAS** 键:测量画面**SYSTEM** 键: 设定画面 **页面键 FILE** 键: 文件操作画面

MEAS SYSTEM FILE  $\Box$  $\sqrt{F}$  $\frac{1}{|A|+|y|+|A|}$  $\overline{\mathbb{E}}$  $\frac{1}{\sqrt{2}}$  $\overline{F}$ 모<sup>ĸ</sup>모 ESC<sub>(on</sub>) SHIFT • 用于取消已选择与变更的内容,恢复为(中  $\bigcap$  ENTER  $\bigcap$ 

使用说明

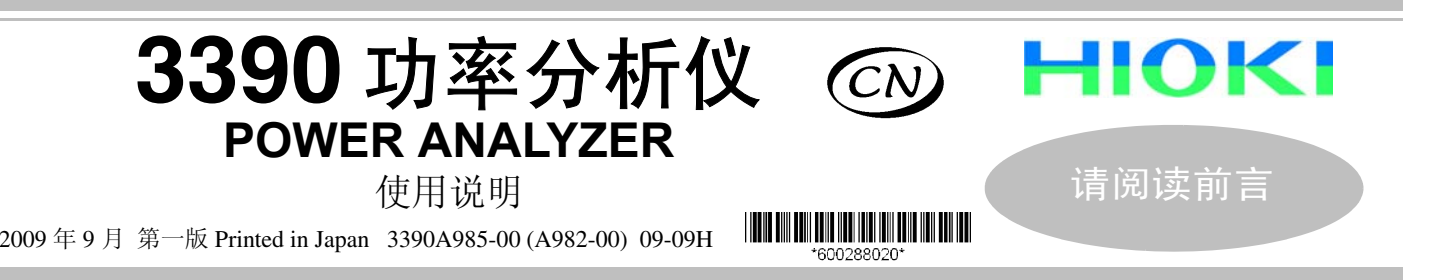

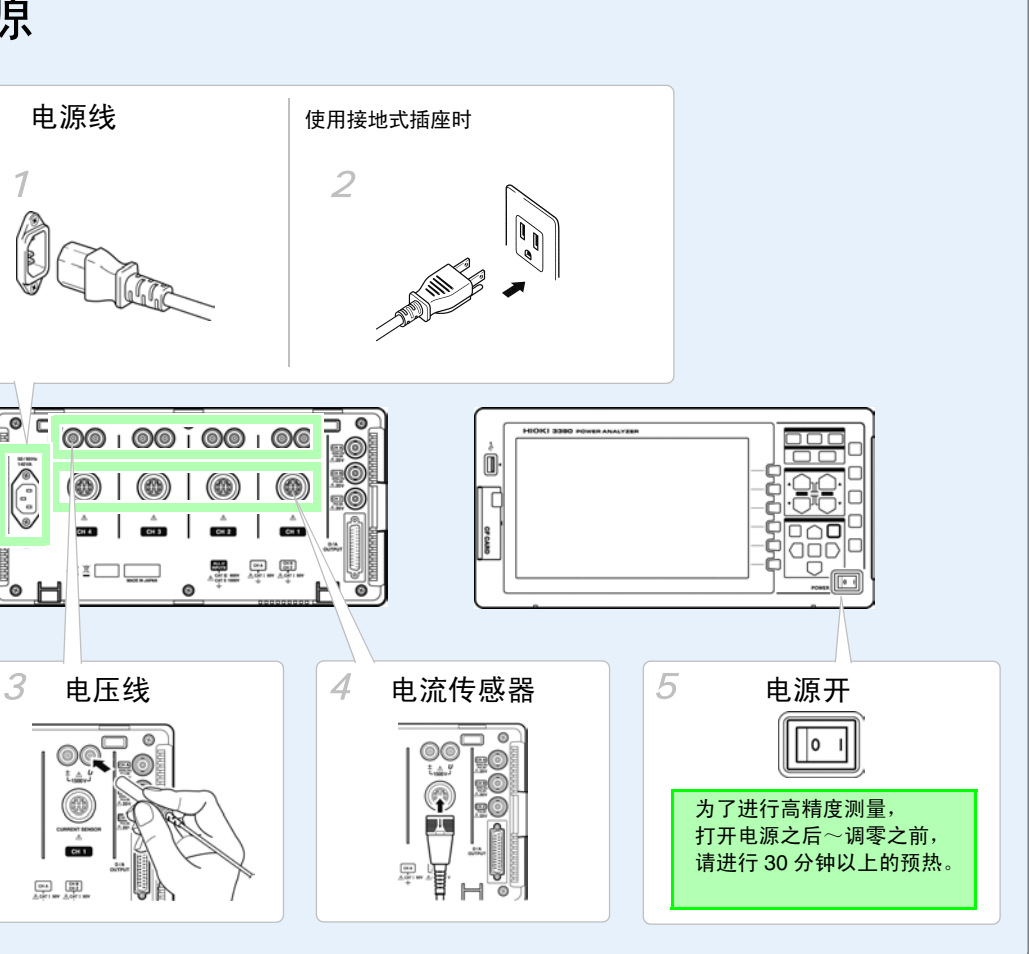

用于切换画面的页面

F 键 (功能键)

用于选择 / 变更显示内容与设定项目。

量程键

• 更改电压与电流量程

(解除操作也是如此)

• 同时按下 +/- 则设为 AUTO 量程

•按住 3 秒钟以上,<u>进入按键锁定状态</u>

退出键

原来的设定

ENTER 键

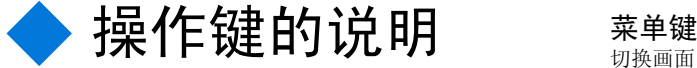

用于确定已选择与变更项目的内容

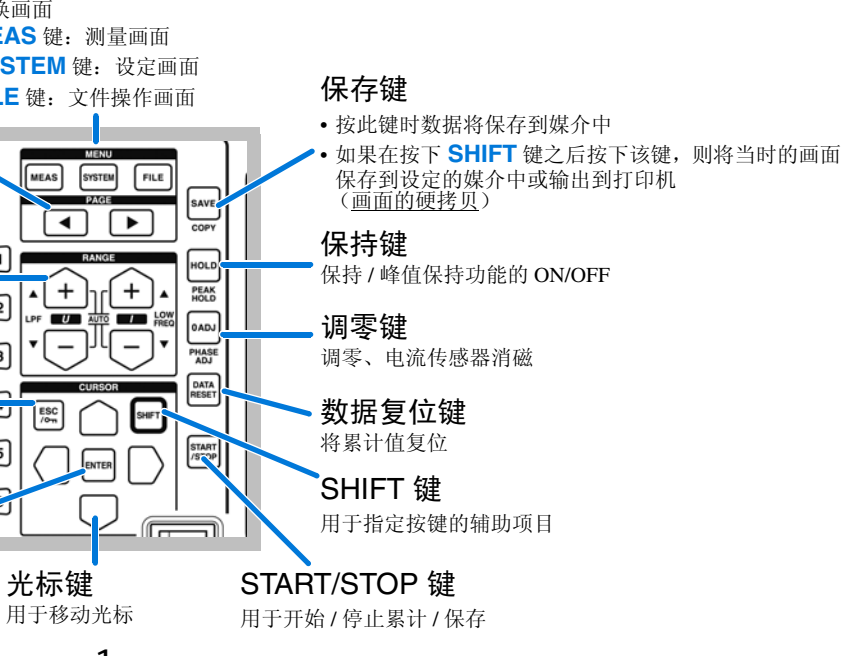

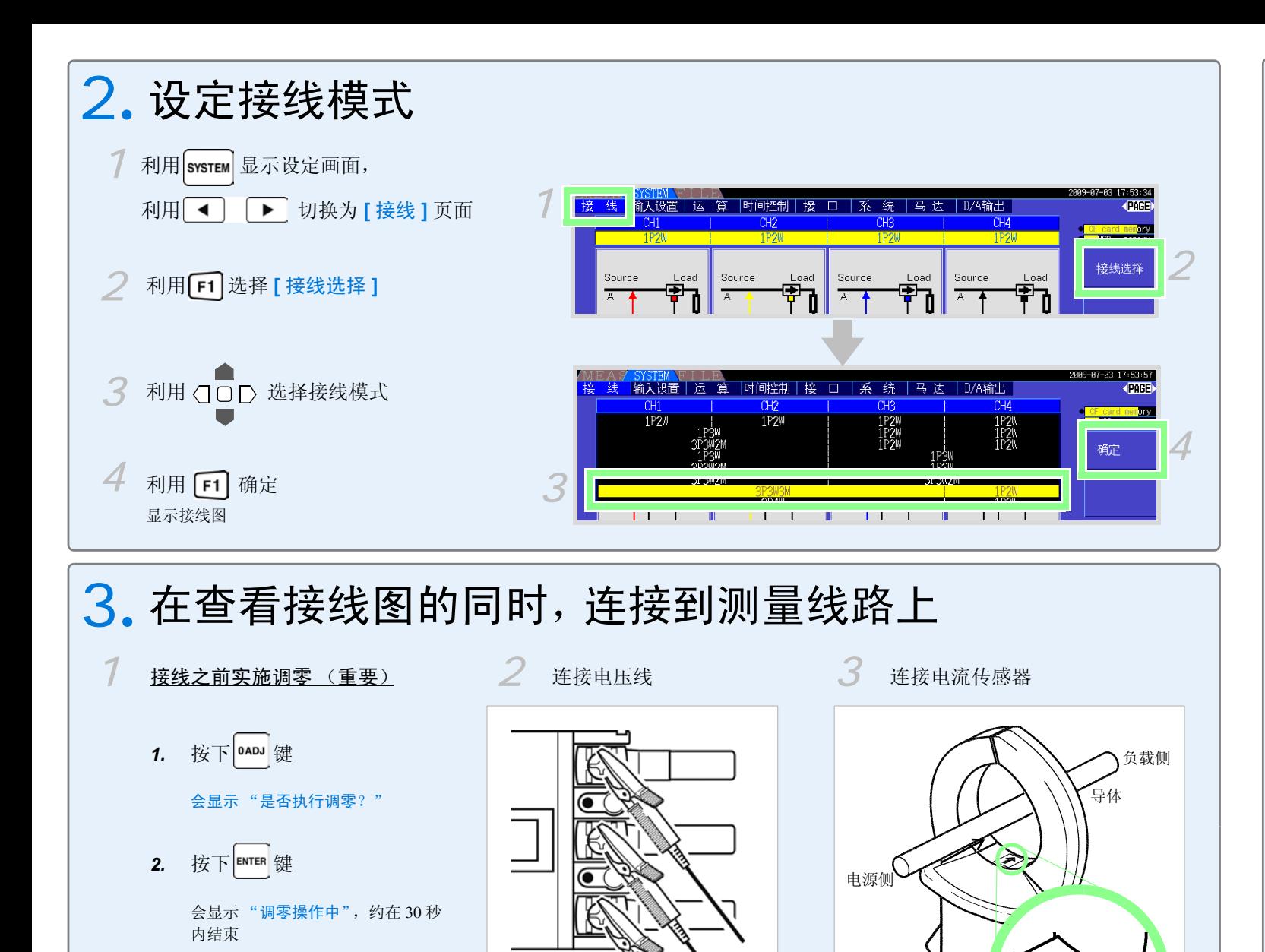

电流方向标记

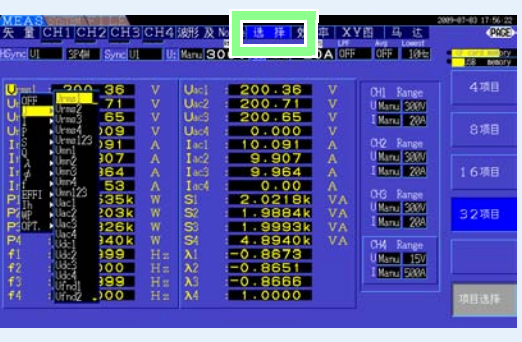

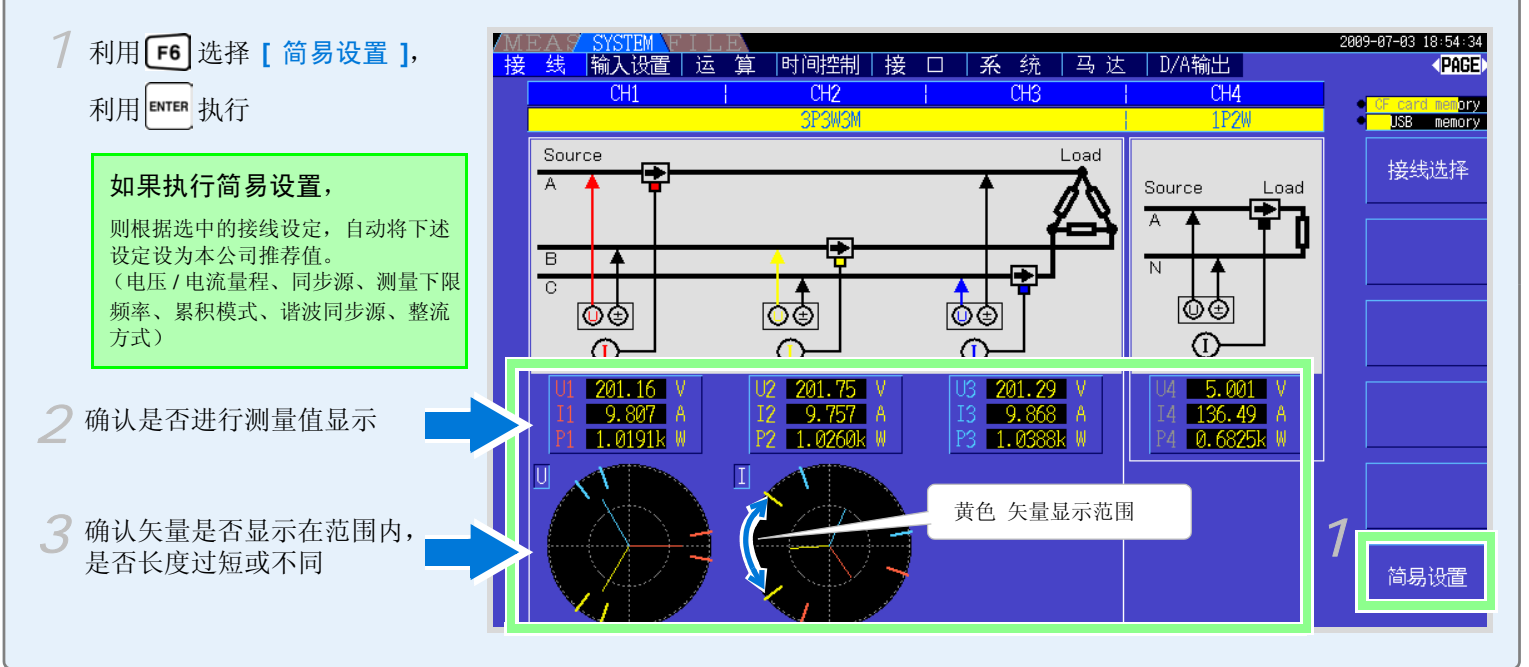

# 4**.** 执行简易设置并进行接线检查

### 波形及 *Noise*

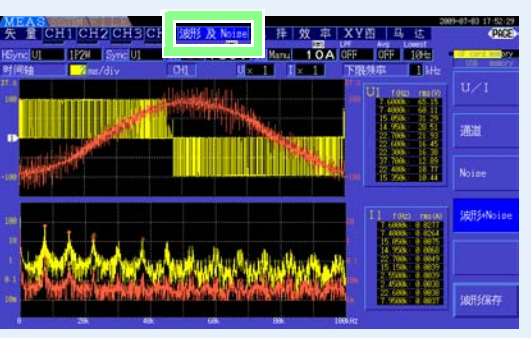

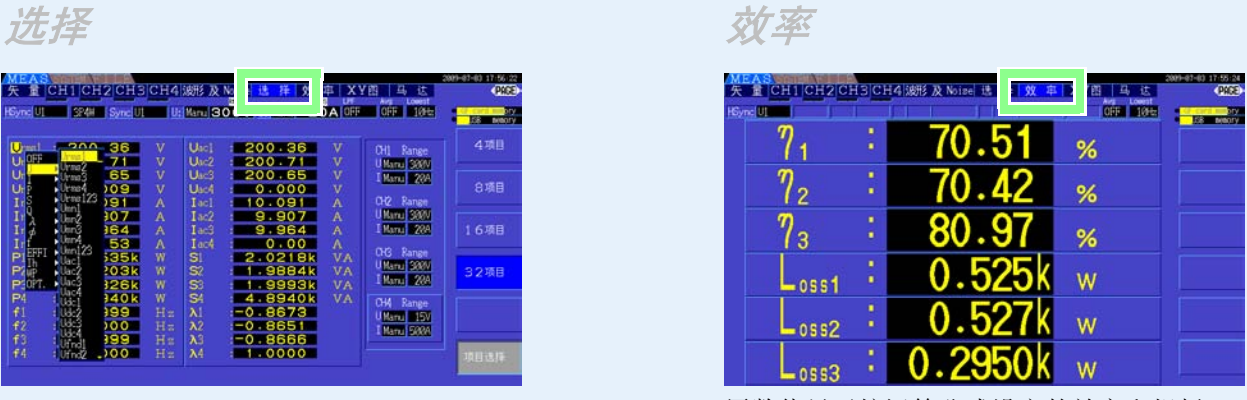

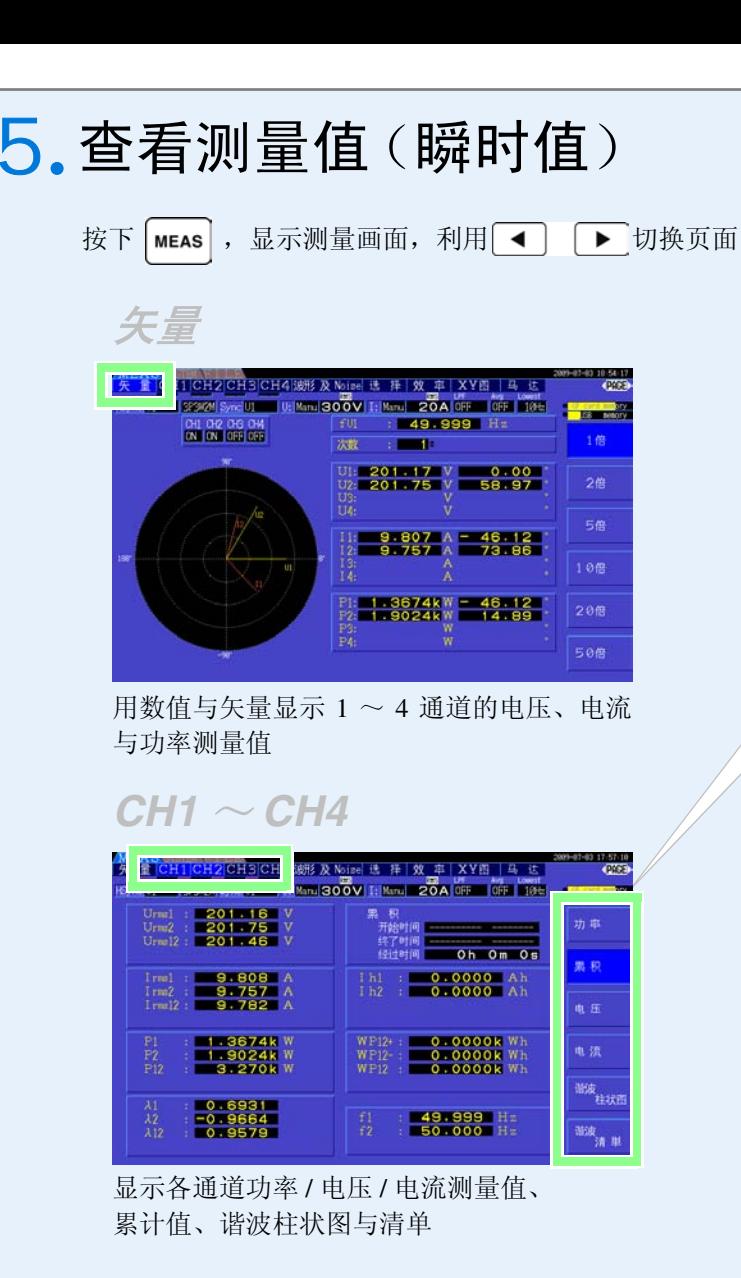

显示电压、电流的波形与噪音也可以保存波 形

选择显示任意项目

### 显示马达分析选件的测量值

从测量项目中选择横轴与纵轴项目并进行 X-Y 图显示

用数值显示按运算公式设定的效率和损耗

## *XY* 图

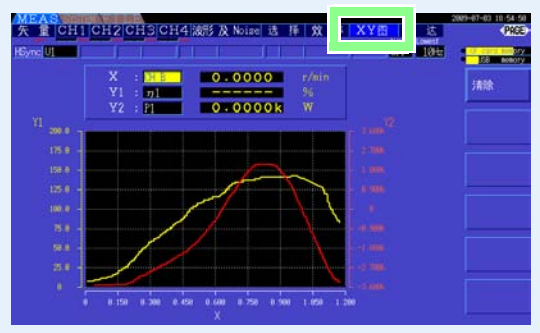

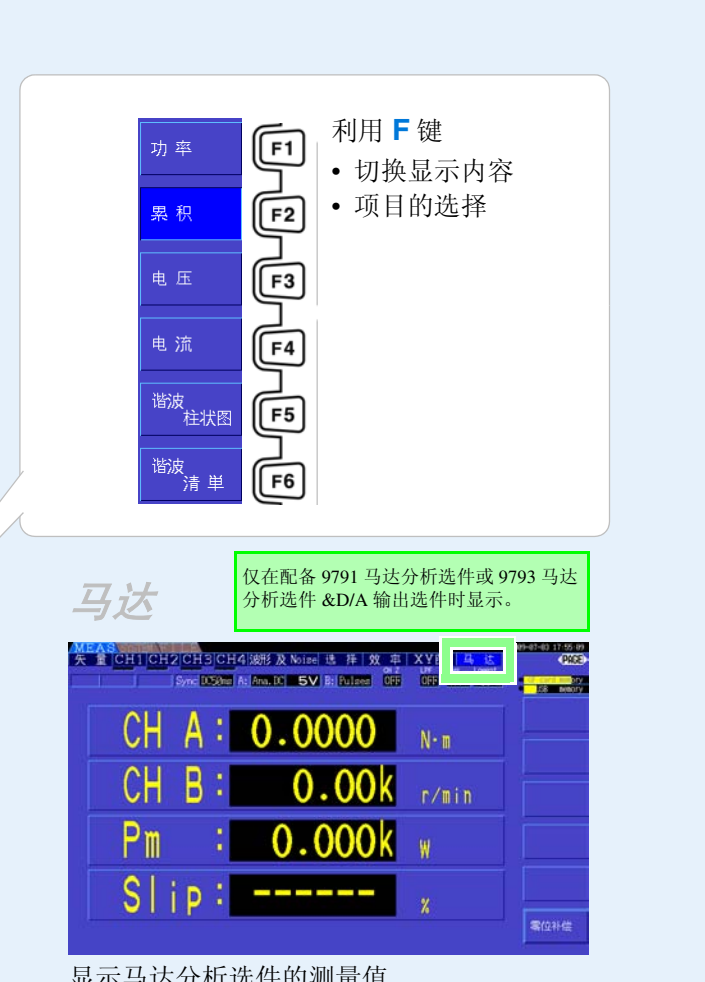